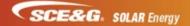

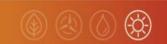

August 22, 2018

## **Single-Line Drawings converted to PDF documents**

We are currently experiencing issues opening some PDF Single-Line Drawings in PowerClerk. Due to a recent update launched by AutoCAD, a Single-Line Drawing that is exported from AutoCAD to PDF has an embedded exploit that some firewalls (including ours) will not allow to pass through. Instead of exporting the AutoCAD to PDF, please Print to PDF and select the Printer/Plotter as "DWG to PDF". When creating the PDF in this manner, our Firewall filters will allow it to be opened. See instructions below:

- File > Print > Plot
- o In the printer pull down menu select any PDF writer available in your list (i.e., "DWG to PDF")
- o Type in the file name
- o Click Save